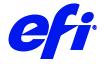

# Fujifilm Printer support in Fiery XF

This document bridges the gap between the Fiery XF documentation and the documentation of the Fujifilm printers. Refer to the Installation section before you connect the printer to a computer. Refer also to the documentation that was shipped with your printer.

The driver supports the following printer models:

- Fuji Acuity F66
- Fuji Acuity F67
- Fuji Acuity Select 24
- Fuji Acuity Select 26
- Fuji Acuity Select 28
- Fuji Acuity Select X24
- Fuji Acuity Select X26
- Fuji Acuity Select X28
- Fuji Acuity Select HS 36
- Fuji Acuity Select HS X36
- Fuji Acuity Select HS 38
- Fuji Acuity Select HS X38

# Supported OS

• Windows 64

### Installation

• Install Fiery XF 7.1 or later.

# Operation

# **Color Tools Settings**

Output settings

The "Resolution" and "Print mode" settings are linked. Each time you select a different resolution, the list of possible print modes changes.

© 2019 Electronics For Imaging

March 29, 2019 Fiery XF 7.1

## White ink printing

This section is applicable only to models that support White ink.

#### **Printer-specific separations**

Separated file formats, e.g. PS, PDF, EPS support spot colors. For Fiery XF, the spot color name WHITE\_INK has a special meaning. It is a pre-defined printer-specific internal spot color. During job processing, it goes directly to the printer, by-passing color management. It is possible to specify it directly in the document. Alternatively, you can use Color Editor to set up an alias, by mapping any job separation to WHITE\_INK. You can then select the \*.spt file in the color settings of the job.

#### White ink settings

You can find the White ink settings on the Special Printer Settings pane for the output device (System Manager) or for the job (Job Explorer):

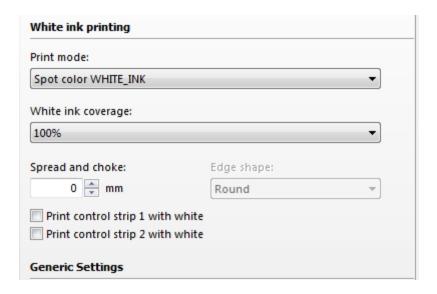

#### **Print mode**

The following options are available to print White:

| Name                  | Meaning                                                                                                    |
|-----------------------|----------------------------------------------------------------------------------------------------|
| Spot color WHITE_INK  | The spot color of this name or alias from a separated document prints White. This is the default mode.                  |
| Spot color WHITE_INK2 | The spot color of this name or alias from a separated document prints White.                                            |
| Inked image           | Automatically creates a White channel. Every pixel which does not have $CMYK = 0,0,0,0$ on the printer side adds White. |
| Inked image Inverse   | Same as "Inked image" but with an inversed channel.                                                                     |
| Tonal image           | Automatically creates a white channel based on the tonal intensity of each non-white pixel.                             |
| Tonal image Inverse   | Same as "Tonal image" but with an inversed channel.                                                                     |

| Name         | Meaning                                                                                                    |
|--------------|----------------------------------------------------------------------------------------------------|
| Bounding box | Every pixel in the image rectangle adds White. This is the recommended mode during linearization and profile creation. |

## White ink coverage

"White ink coverage" is a setting that configures the amount of White ink relative to black. The available settings are 10%, 13%, 16%, 20%, 25%, 32%, 40%, 50%, 63%, 80%, and 100%.